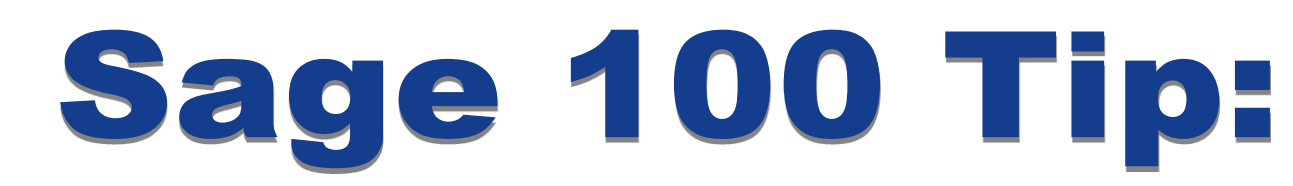

**EARNI** 

## **System Audit Reports in Sage 100 (MAS 90/200)**

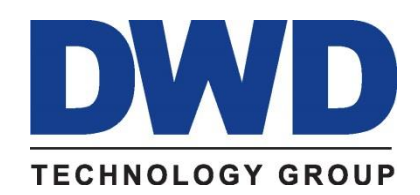

9921 Dupont Circle Drive West, Suite 300 Fort Wayne, IN 46825 260-423-2414 Phone 260-423-2419 Fax www.DWDTechGroup.com

**Have you ever noticed a change to a customer or vendor record and wondered who made the change and when it was made? Have you often thought it would be nice to have a report of various things happening in Sage 100 (MAS 90/200)? This month's tip shows you how to get that information.**

The first report we'll look at is the Activity Log. This report can be found by going to Library Master > Reports > Activity Log. Unlike the other modules we'll review there is no setup option to turn this report on. It automatically is activated when you install Sage 100. While it doesn't record every single activity in Sage 100 (MAS 90/200) it can be a great reference to find out when modules were activated, data converted, period end processing performed, and system errors encountered.

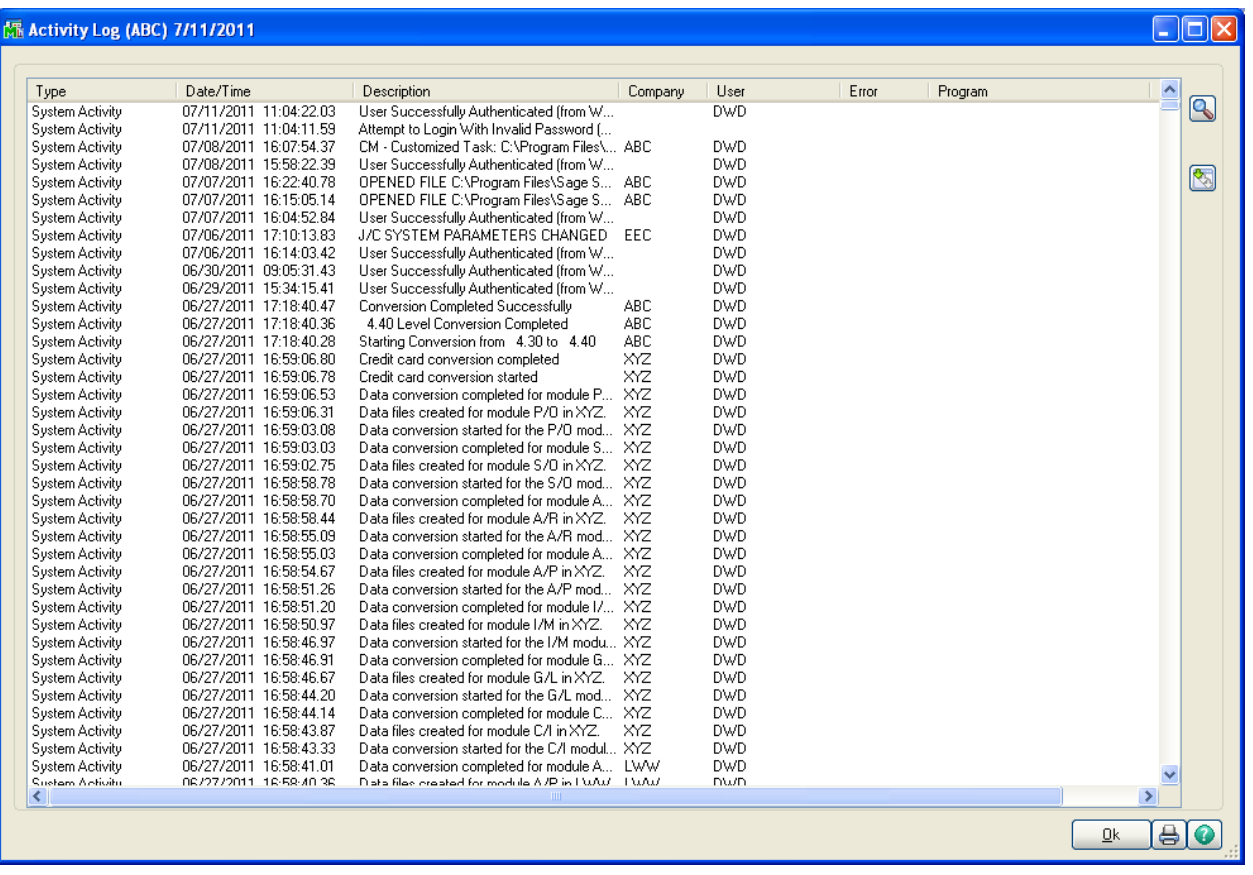

In a number of the individual modules you can find out what changes were made to the master file and who made them. First make sure the option to track the changes is selected. In the General Ledger module you need to go to Setup > General Ledger Options > Main. Find "Account Changes to Track" and select one of the options.

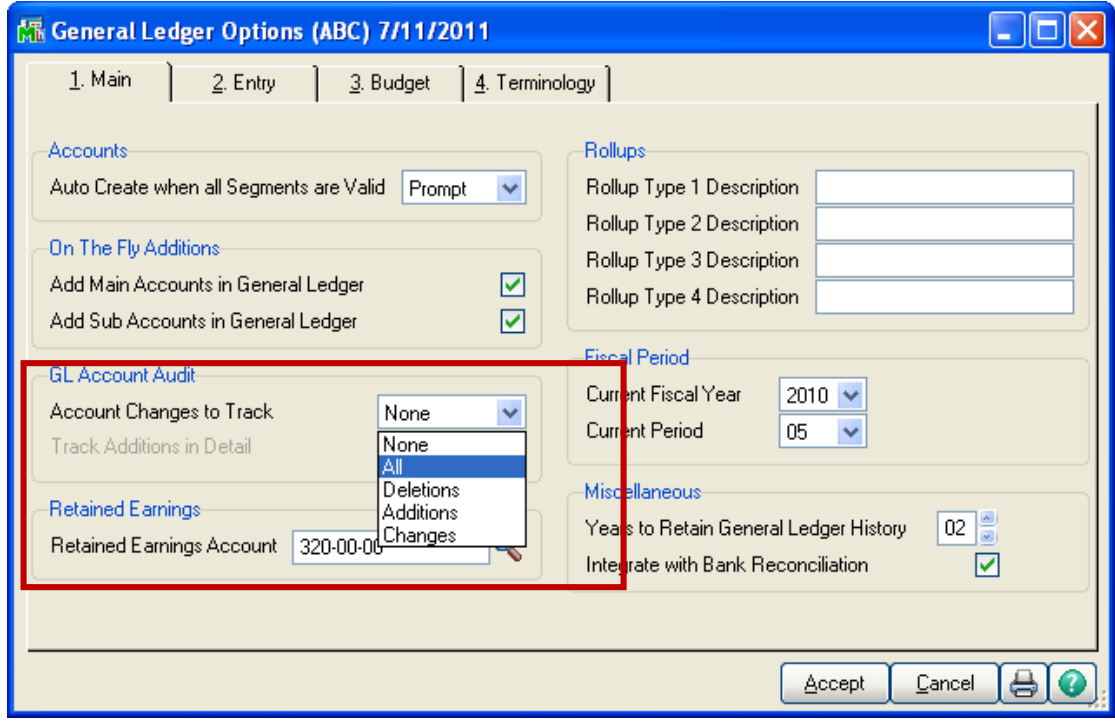

Next select whether you want to track the changes in detail or not.

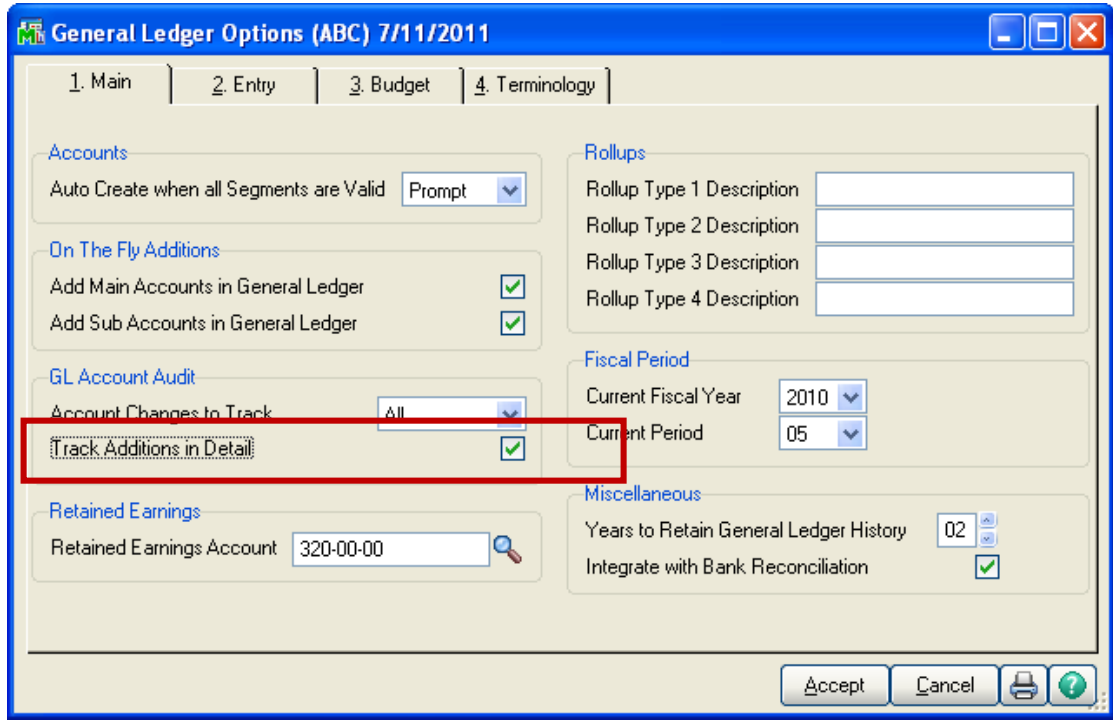

When you want to see what changes have been made to the General Ledger accounts, go to General Ledger > Reports > Account Audit Report. If you selected to track the changes in detail, you will see the user logon for the person who made the change as well as what changes were made and when.

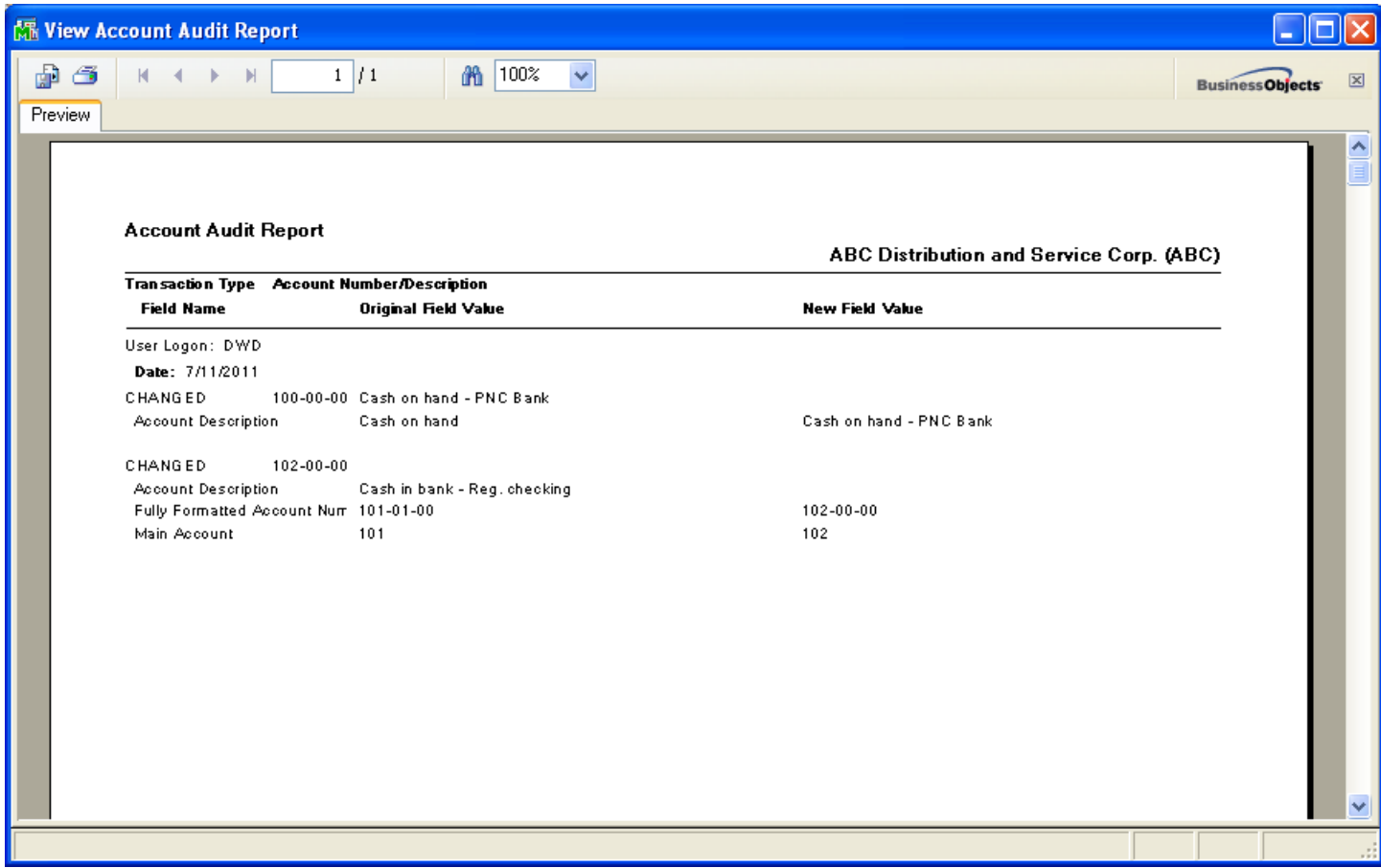

Once you've printed or previewed the report, you will get the following prompt. There is no reason to purge the data until it is obsolete or the report gets too large. It's a good idea to make sure you have a printed or electronic copy of the report before answering "Yes."

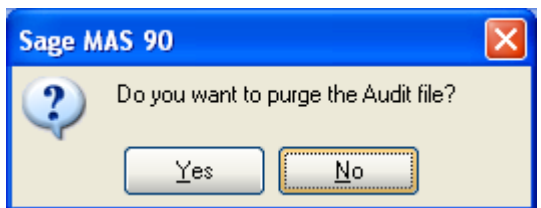

The following screen shots show you the other modules you can setup to track changes. In each case, the audit report can be found in the appropriate module's reports folder.

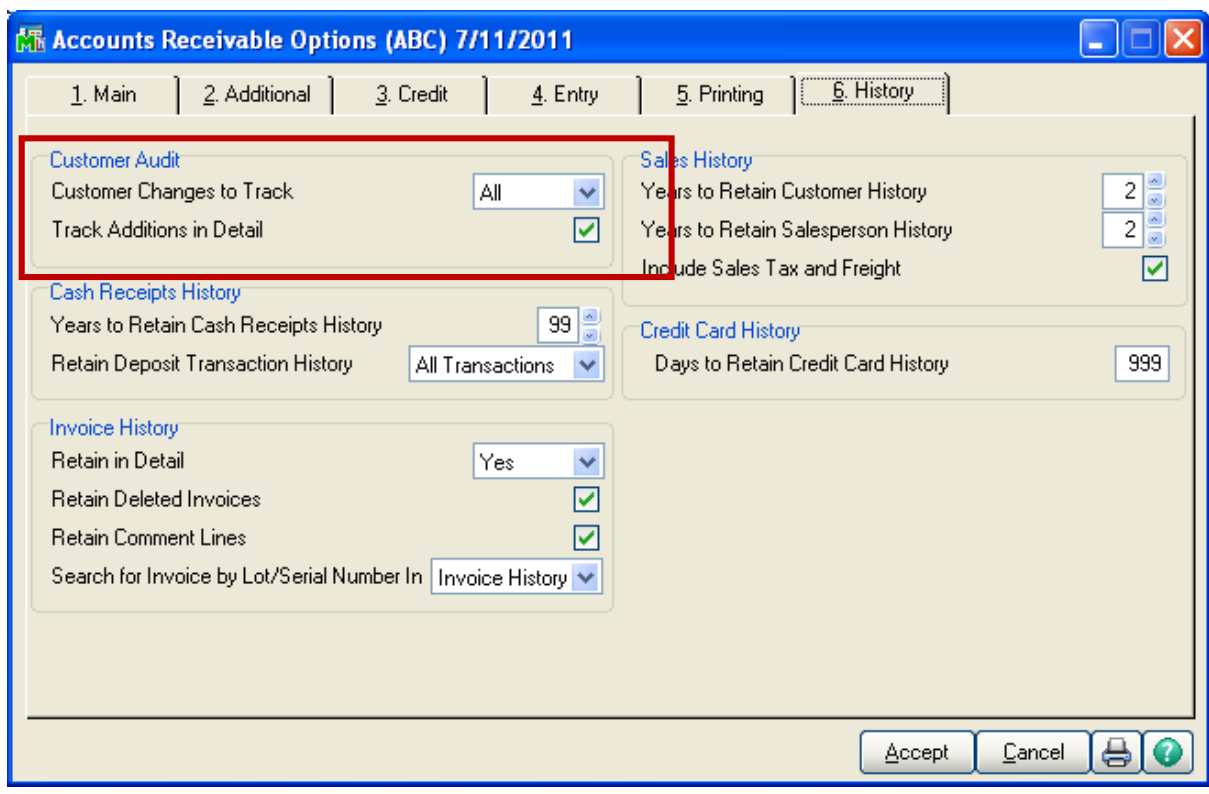

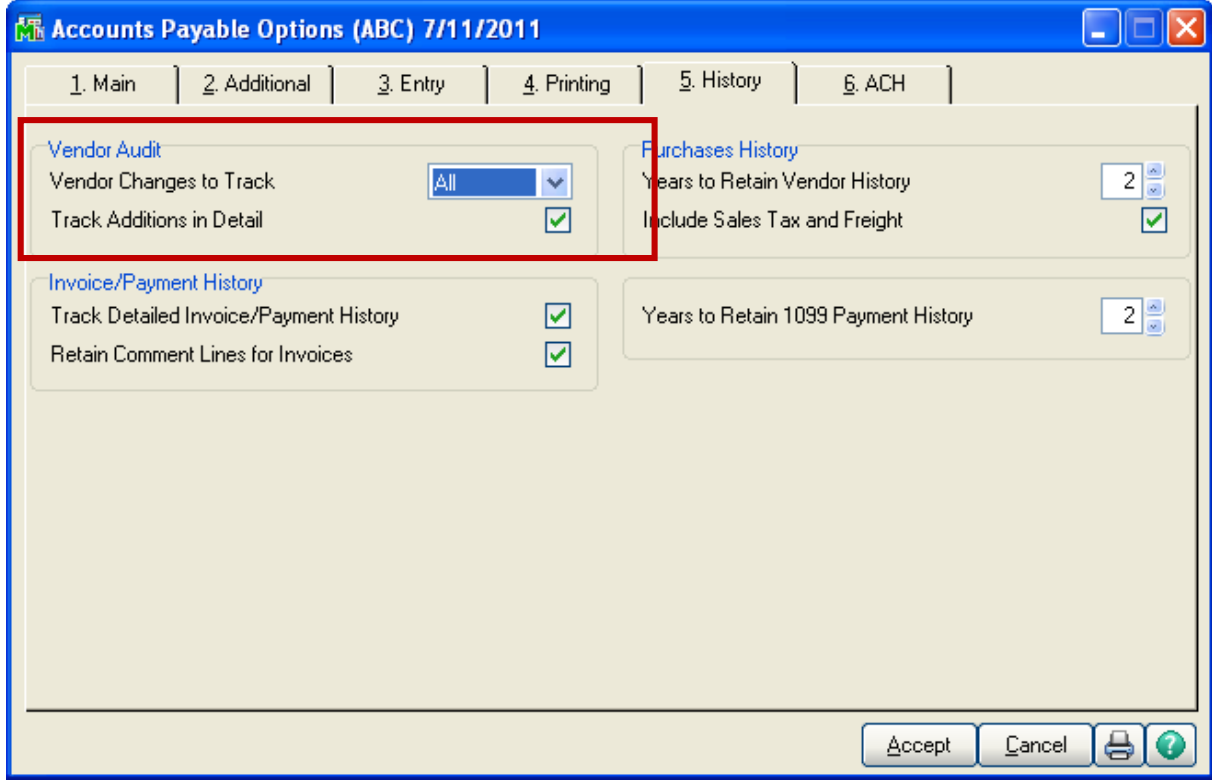

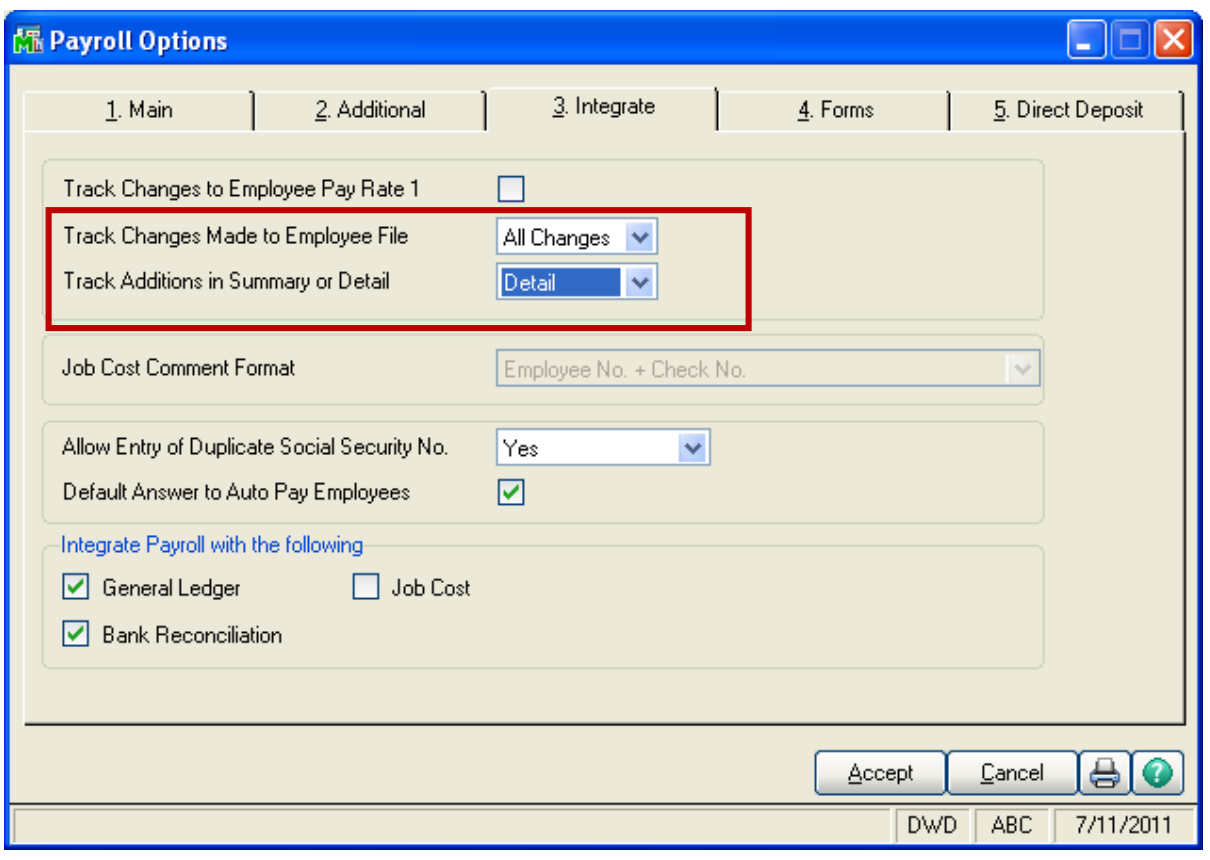

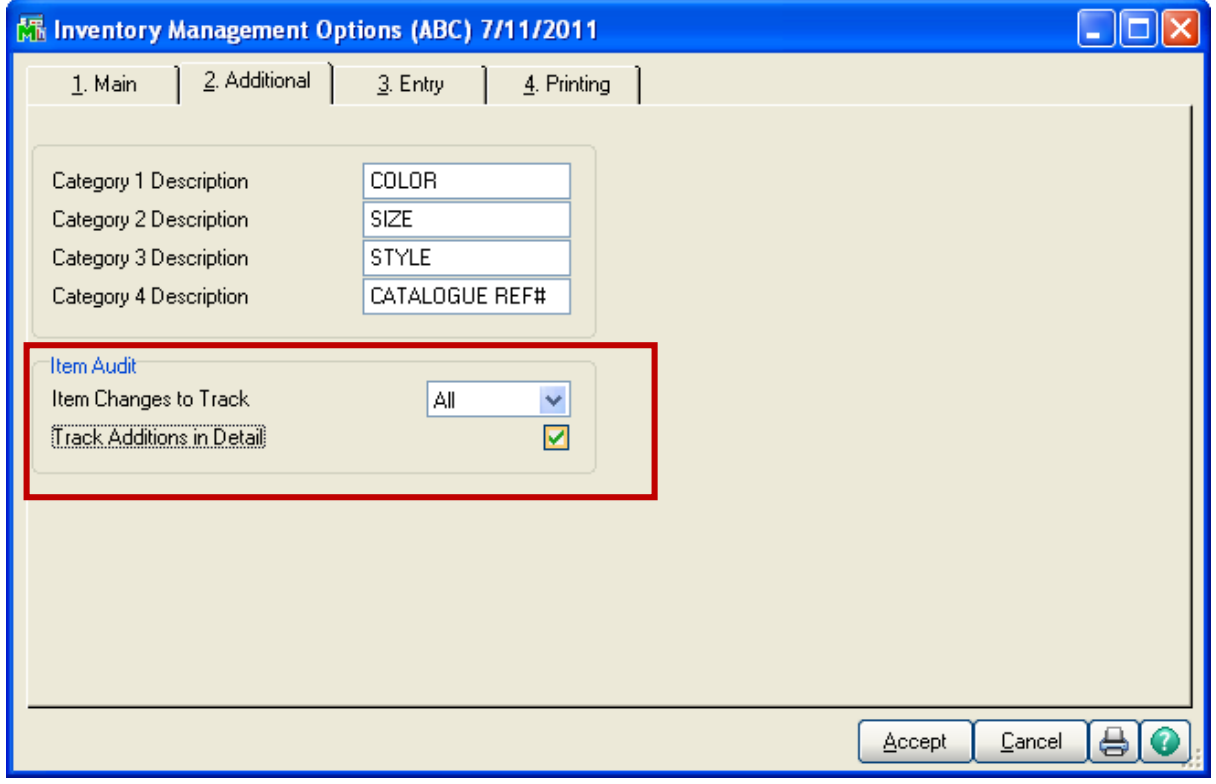

For more information or assistance with Sage 100 system audit reports, contact Brad Prather, Systems Consultant at 800.232.8913 or [bprather@dwdtechgroup.com.](mailto:bprather@dwdtechgroup.com)

Copyright 2015 DWD Technology Group | All rights reserved. This article content may not be reproduced (in whole or in part), displayed, modified or distributed without express permission from the copyright holder.